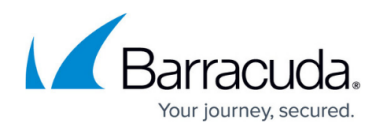

# **How to Create a Protocol Object**

#### <https://campus.barracuda.com/doc/79462962/>

Internet communication systems are based on defined protocols that reside in the application layer (most common: HTTP, HTTPS, or SMTP) and guarantee that users can visit websites, access encrypted online banking accounts, and send emails through the web. Although Application Control 2.0 works on the application layer and detects applications based on communication patterns, you still want to have full control over generic network communication protocols like IPsec, BGP or SIP. In critical backend environments (like MSSP), Application Control 2.0 detection based on protocol objects is the right tool to detect, classify, regulate, or even block generic IP-based protocols independent from communication criteria like source and destination network or even protocol.

#### **Create a Protocol Object**

- 1. Go to **CONFIGURATION > Configuration Tree > Box > Assigned Services > Firewall > Forwarding Rules**.
- 2. Click **Lock**.
- 3. In the left menu, expand **Firewall Objects** and select **Applications**.
- 4. Create the protocol object by either right-clicking the table and selecting **New > Protocol Object** or using the icons in the top-right area of the rule set.
- 5. Either search or filter for the protocols to include in the object.
- 6. Add protocols by either dragging them to the **Protocol Set** section or clicking the plus sign (**+**) next to their names.
- 7. If an application consists of more than one component, you can add the parent application to also add the child objects.

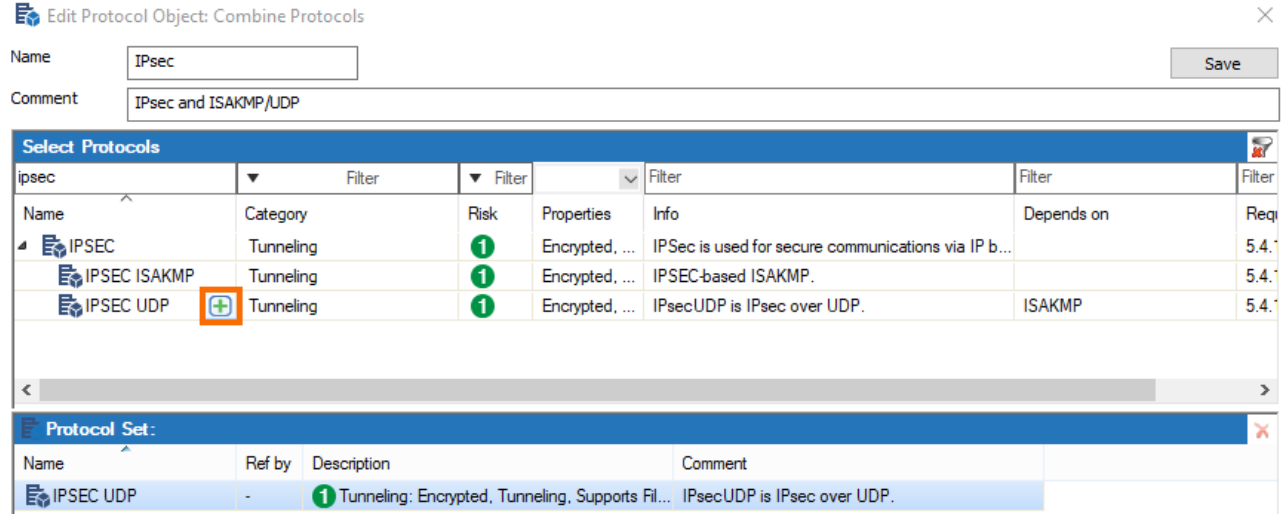

- 8. Click **Save**.
- 9. Click **Send Changes** and **Activate**.

## Barracuda CloudGen Firewall

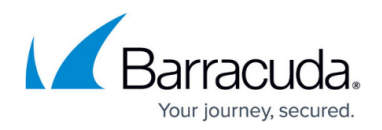

### **Figures**

1. proto\_object\_01.png

© Barracuda Networks Inc., 2019 The information contained within this document is confidential and proprietary to Barracuda Networks Inc. No portion of this document may be copied, distributed, publicized or used for other than internal documentary purposes without the written consent of an official representative of Barracuda Networks Inc. All specifications are subject to change without notice. Barracuda Networks Inc. assumes no responsibility for any inaccuracies in this document. Barracuda Networks Inc. reserves the right to change, modify, transfer, or otherwise revise this publication without notice.